# Begrijp hoe de passieve interfacefunctie in EIGRP werkt Ī

### Inhoud

Inleiding Achtergrondinformatie Voorwaarden Vereisten Gebruikte componenten De opdracht passieve interface Gerelateerde informatie

## Inleiding

Dit document beschrijft de passive-interface bevel, dat kan worden gebruikt om de reclame van het verpletteren van informatie te controleren.

## Achtergrondinformatie

Dit bevel laat de afschaffing van het verpletteren van updates over sommige interfaces toe terwijl het toestaat dat de updates normaal over andere interfaces worden geruild.

Met sommige routingprotocollen, specifiek Routing Information Protocol versie 2 (RIPv2), beperkt het passieve-interface-commando alleen uitgaande advertenties. Maar wanneer gebruikt met Enhanced Interior Gateway Routing Protocol (EIGRP) is het effect enigszins anders. Dit document toont aan dat het gebruik van de passive-interface het bevel in EIGRP onderdrukt de uitwisseling van hello pakketten tussen twee routers, die in het verlies van hun buurverhouding resulteert. Dit houdt niet alleen op routingupdates te worden geadverteerd, maar het onderdrukt ook inkomende routingupdates. Dit document bespreekt ook de configuratie die wordt vereist om de onderdrukking van uitgaande routingupdates toe te staan, terwijl het ook toestaat dat inkomende routingupdates normaal van de buur worden geleerd.

### Voorwaarden

### Vereisten

Er zijn geen specifieke vereisten van toepassing op dit document.

### Gebruikte componenten

De informatie in dit document is gebaseerd op de volgende software- en hardware-versies:

- Cisco IOS $^{\circledR}$ -softwarerelease 12.2(10b)
- Cisco 2600 Series routers

De informatie in dit document is gebaseerd op de apparaten in een specifieke laboratoriumomgeving. Alle apparaten die in dit document worden beschreven, hadden een opgeschoonde (standaard)configuratie. Als uw netwerk live is, moet u zorgen dat u de potentiële impact van elke opdracht begrijpt.

### De opdracht passieve interface

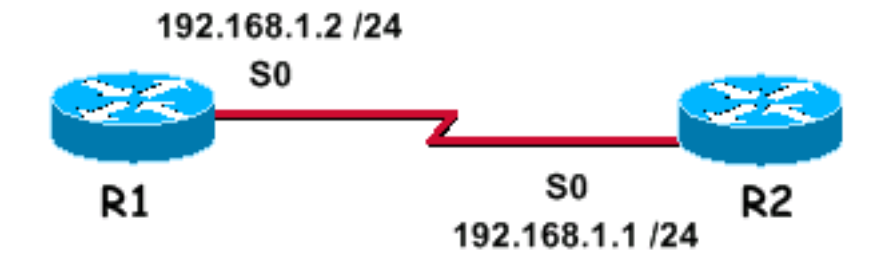

Met EIGRP die op een netwerk loopt, passive-interface Het bevel houdt zowel uitgaande als inkomende routingsupdates tegen aangezien het effect van het bevel de router om op te houden verzendend en ontvangt hello pakketten over een interface.

Dit is een voorbeelduitvoer van **debug eigrp packet hello** met de passive-interface opdracht niet geconfigureerd voor Serial0:

```
R1#debug eigrp packet hello
EIGRP Packets debugging is on
       (HELLO)
R1#
Nov 20 08:07:33.131: EIGRP: Sending HELLO on Serial0
Nov 20 08:07:33.135: AS 1, Flags 0x0, Seq 0/0 idbQ 0/0 iidbQ un/rely 0/0
Nov 20 08:07:35.327: EIGRP: Received HELLO on Serial0 nbr 192.168.1.1
Nov 20 08:07:35.331: AS 1, Flags 0x0, Seq 0/0 idbQ 0/0 iidbQ un/rely 0/0 peerQ un/rely 0/0
U kunt zien dat hello pakketten worden uitgewisseld in beide richtingen. Dit is de output van show ip
eigrp neighbor uit.
```
R1#show ip eigrp neighbors IP-EIGRP neighbors for process 1 H Address Interface Hold Uptime SRTT RTO Q Seq Type (sec) (ms) Cnt Num 0 192.168.1.1 Se0 13 00:24:47 1 3000 0 1

Opmerking: de interface verstuurt en ontvangt hellos, en de twee routers zijn buren.

Dit is een voorbeeld debug output na de passive-interface opdracht is geconfigureerd voor Serial0.

```
R1(config)#router eigrp 1
R1(config-router)#passive-interface serial 0
R1# debug eigrp packet hello
EIGRP Packets debugging is on
```
(HELLO)

Opmerking: omdat er geen uitvoer wordt weergegeven, onderdrukt EIGRP niet alleen uitgaande hellos, maar negeert EIGRP ook inkomende hellos. De twee routers zijn geen buren meer. Dit is de output van het **show ip eigrp neighbors** opdracht nadat u de passive-interface uit.

R1#show ip eigrp neighbors IP-EIGRP neighbors for process 1

Wanneer de passive-interface het bevel wordt gebruikt in EIGRP, kan de router geen buurnabijheid op de interface vormen, of het verzenden of ontvangen van routingupdates. Maar als u wilt dat de uitgaande routeringsupdates alleen worden onderdrukt maar de inkomende updates blijven worden ontvangen (en de routers blijven nog buren), dan gebruik **distribute-list** opdracht:

```
R1(config)#access-list 20 deny any
R1(config)#router eigrp 1
R1(config-router)#no passive-interface serial 0
R1(config-router)#distribute-list 20 out serial 0
```
Dit is de output van het show ip eigrp neighbors opdracht nadat u de **distribute-list** opdracht:

```
R1#show ip eigrp neighbors
IP-EIGRP neighbors for process 1
H Address Interface Hold Uptime SRTT RTO Q Seq Type
                           (sec) (ms) Cnt Num
0 192.168.1.1 Se0 14 00:01:31 1 3000 0 3R1#
```
Je kunt zien dat de routers nu buren zijn. Dit voorbeeld staat een buurnabijheid toe om tussen R1 en zijn buur op serie 0 te vormen. R1 blijft het ontvangen van routingupdates van zijn buur, maar **distribute-list** Het bevel verhindert routes uit serie 0 worden geadverteerd.

### Gerelateerde informatie

- [Ondersteuningspagina voor IP-routing](https://www.cisco.com/c/nl_nl/tech/ip/ip-routing/index.html)
- [Technische ondersteuning en documentatie Cisco Systems](https://www.cisco.com/c/nl_nl/support/index.html)

#### Over deze vertaling

Cisco heeft dit document vertaald via een combinatie van machine- en menselijke technologie om onze gebruikers wereldwijd ondersteuningscontent te bieden in hun eigen taal. Houd er rekening mee dat zelfs de beste machinevertaling niet net zo nauwkeurig is als die van een professionele vertaler. Cisco Systems, Inc. is niet aansprakelijk voor de nauwkeurigheid van deze vertalingen en raadt aan altijd het oorspronkelijke Engelstalige document (link) te raadplegen.